## Using a PASSIVE Buzzer

(G Payne – 2018)

## Overview:

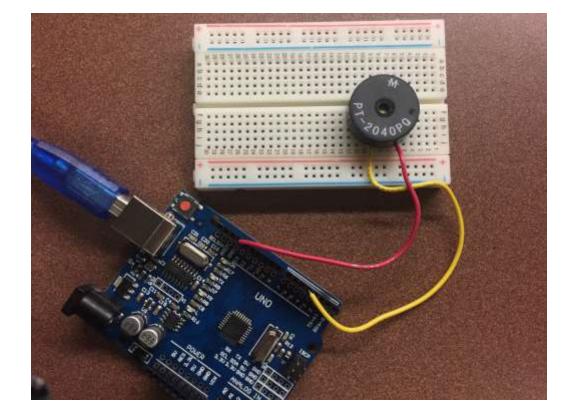

A PASSIVE Buzzer is different than an active piezo buzzer as it won't typically have '+' and '-' symbols on the pins.

Hook up the buzzer to pin 4 of the Arduino and to GND.

Put this sketch in a new project and upload it to your Arduino:

```
// source: http://blog.smartarduino.com/?cat=46
```

```
int buzzPin = 4;
void setup()
{
    pinMode(buzzPin, OUTPUT);
}
void loop()
{
    for (int i = 200; i <= 800; i++) // frequency from 200Hz to 800Hz
    {
        tone(buzzPin, i); //output frequency at port 4, i.e., generate a sound
        delay(5); //generate a sound for 5ms
    }
    delay(2000); //the highest frequency lasts for 2 seconds</pre>
```

```
for(int i = 800;i>=200;i--){
   tone(buzzPin, i);
   delay(10);
}
```

Upload the sketch to your Arduino and you hear an increasing siren-like whine.

Now go out and MAKE SOMETHING AMAZING!!!!